# Faculty Evaluation

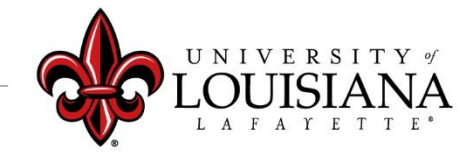

### Department Head Review Step 2

Dean will complete this step when faculty member is Department Head

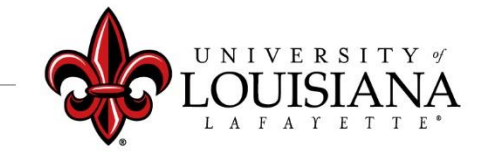

## Login to Cornerstone

**IBINK** In ULINK click on **Cornerstone & Training** "*Employee*" tab then click on **Chrome River Travel &** "*Cornerstone &*  Home **Expense** *Training*" on the **Employee** upper right of  $\bullet$ **Employee Summary Time Entry** screen**Tutorials & Guides** louisiana.edu

### Access the Evaluation

#### Pending Performance Tasks will be in the Lower Left Block of Your Cornerstone Welcome Page

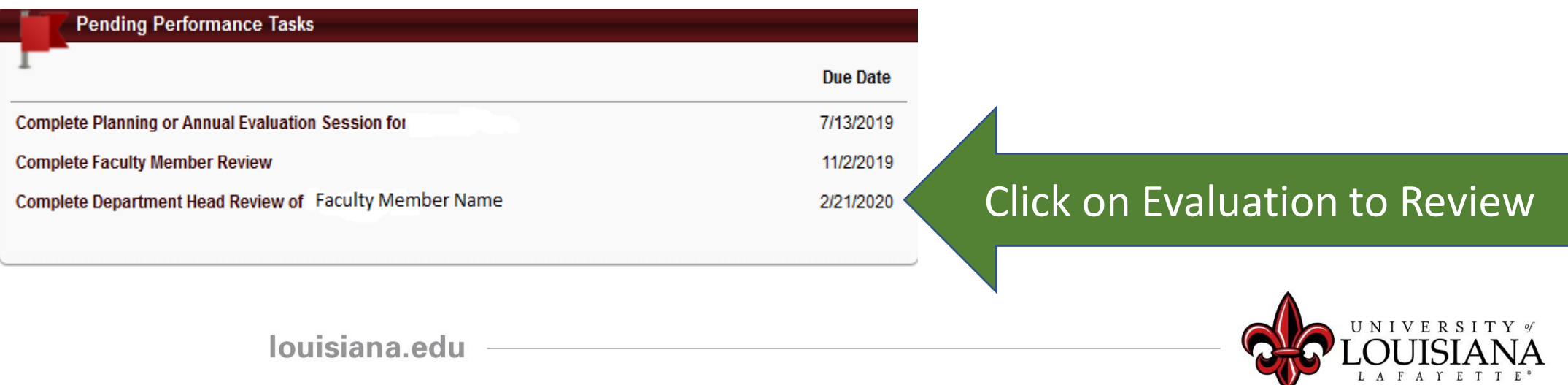

Of the Review; **Checkmark** will darken when page is visited

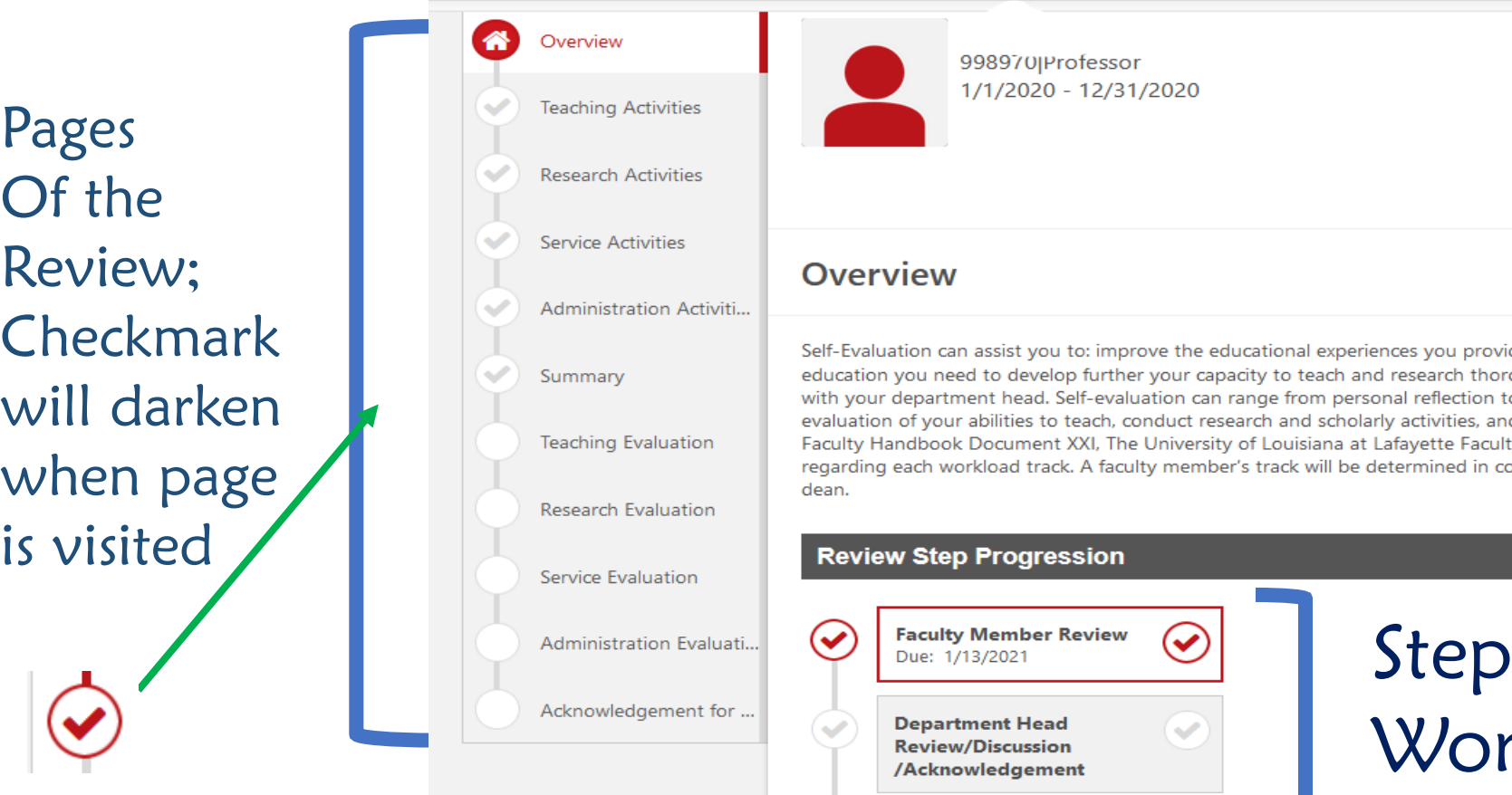

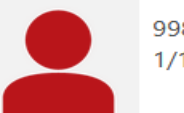

#### 998970JProfessor

#### 0%

L A F A Y E T T E

#### **Overview**

Self-Evaluation can assist you to: improve the educational experiences you provide for your students, identify the professional education you need to develop further your capacity to teach and research thoroughly and, prepare for your performance review with your department head. Self-evaluation can range from personal reflection to formal assessment. Based on a constructive selfevaluation of your abilities to teach, conduct research and scholarly activities, and participate in service activities. Refer to the Faculty Handbook Document XXI, The University of Louisiana at Lafayette Faculty Workload Policy for additional information regarding each workload track. A faculty member's track will be determined in consultation with his/her department head and dean.

#### **Review Step Progression**

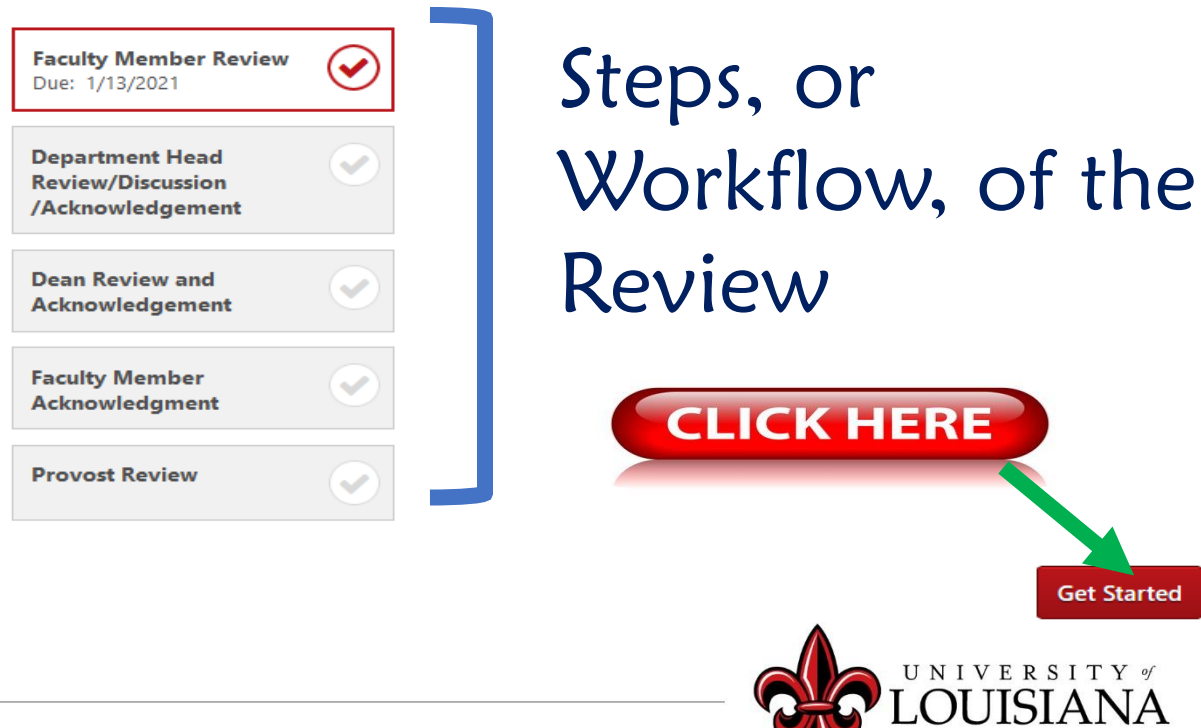

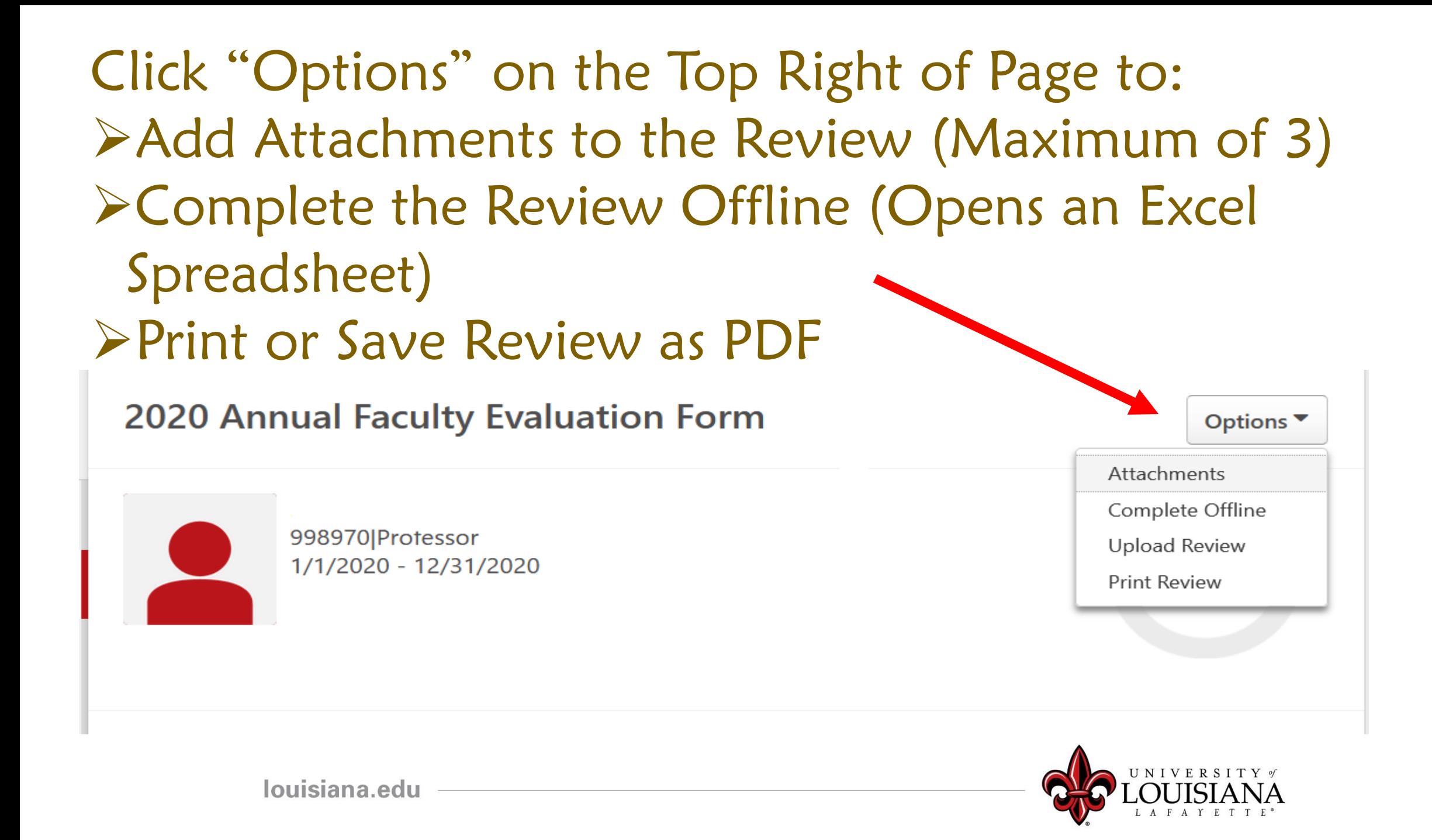

## Teaching Activities

Teaching Activities (courses that this Faculty Member was Indicated as Instructor of Record) are populated in this Section with Comments made by the Faculty Member

#### Environmental Economics SP'19 ECON 404 Sec. 001 Enrollment 14 Credit Hours 3 Lecture 3 Lab 3

Economic evaluation of natural resources and environmental economic issues and public policies that face the global economy, including the allocation, use, and preservation of renewable resources, property rights, and externalities.

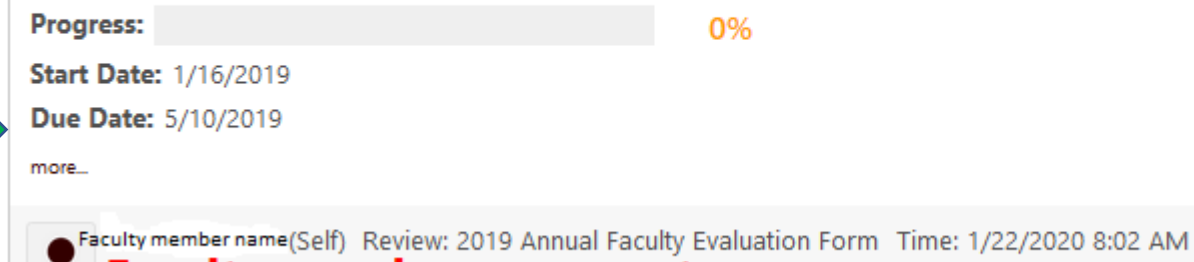

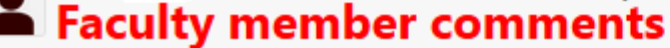

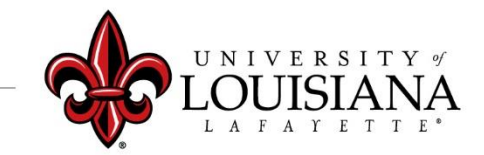

 $\blacktriangledown$ 

## Teaching Activities

B. Instructional Activity and Innovation: Course Technology or distance learning development, mentoring activities, retention activities, student research, etc.

(Self) Review: 2019 Annual Faculty Evaluation Form Time: 1/22/2020 8:02 AM Faculty member comments

C. Instructional faculty development: Include seminars, workshops, discussion groups, etc.

(Self) Review: 2019 Annual Faculty Evaluation Form Time: 1/22/2020 8:02 AM Faculty member comments

D. Other

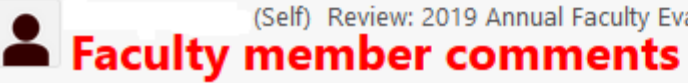

(Self) Review: 2019 Annual Faculty Evaluation Form Time: 1/22/2020 8:02 AM

louisiana.edu

View Comments made by Faculty Member Regarding Overall Teaching Activities

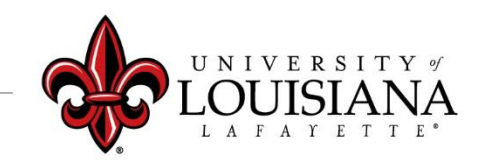

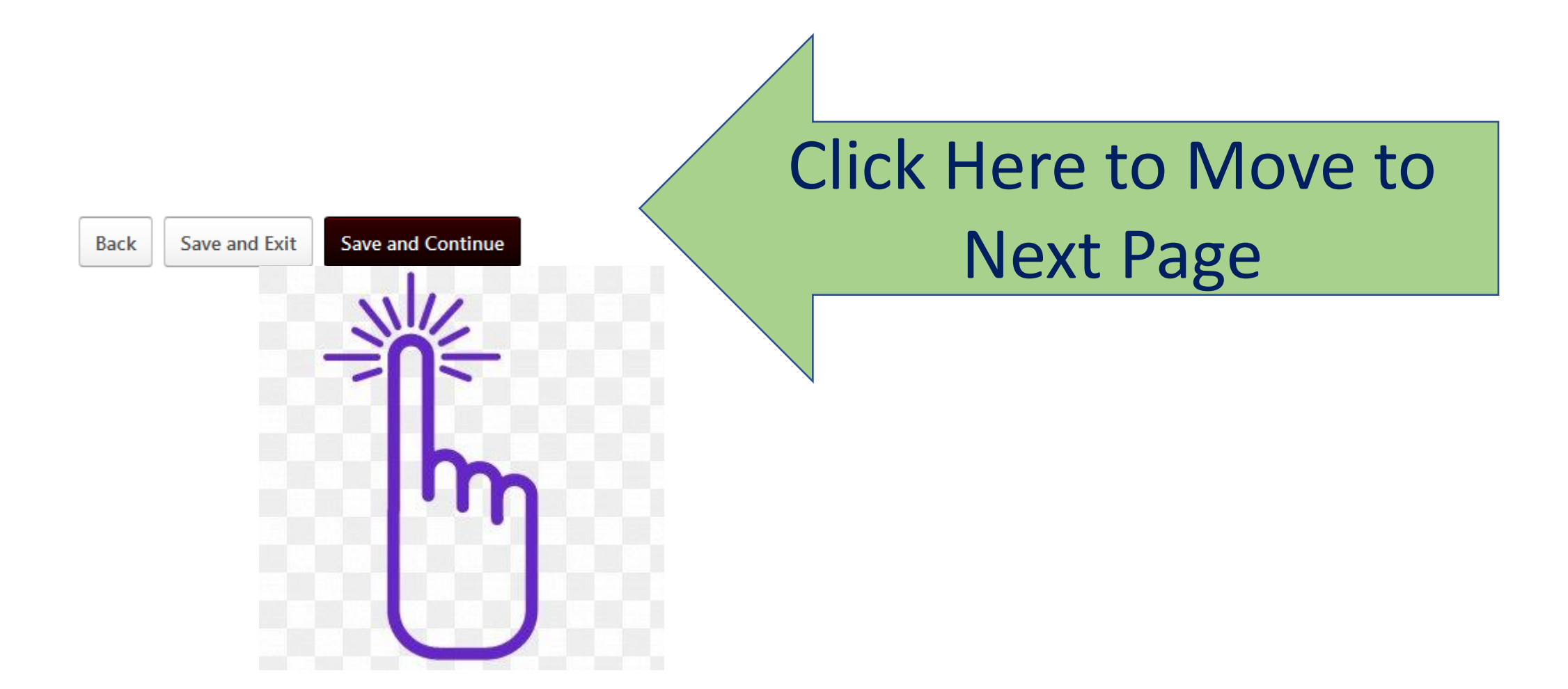

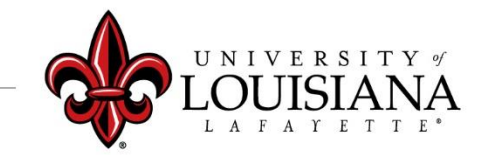

## Teaching Evaluation

Indicate the percent of the faculty member's total workload that is *Instructional*

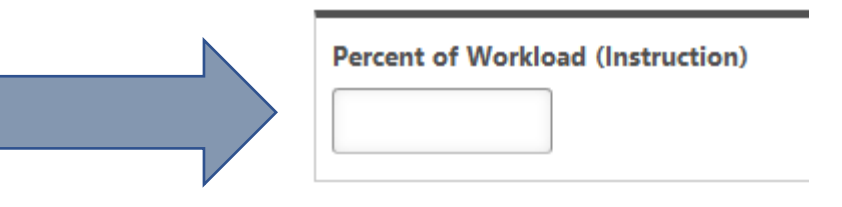

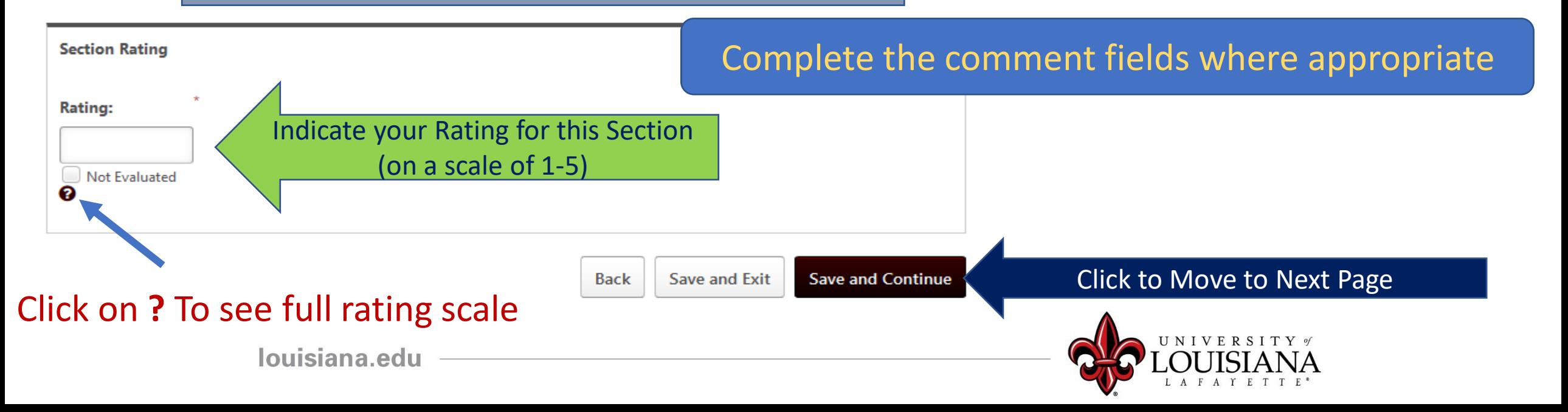

## Research Activities

View Comments made by Faculty Member Regarding Overall Research **Activities** 

A. Publications, papers, exhibitions, etc.: Separate publications according to the following recommended headings and distinguish between peer review and non-peer review: books, book chapters, journal articles, web-based journal articles, published multi-media, abstracts and proceedings, and exhibitions. Citation format appropriate to the discipline, e.g., APA, AMA, MLA.

(Self) Review: 2019 Annual Faculty Evaluation Form Time: 1/22/2020 8:02 AM Faculty member comments

B Presentations invited speeches, performances, etc.: Separate presentations according to the following recommended headings: international, national, regional, and state. Citation format appropriate to the discipline, e.g., APA, AMA, MLA.

(Self) Review: 2019 Annual Faculty Evaluation Form Time: 1/22/2020 8:02 AM

#### Faculty member comments

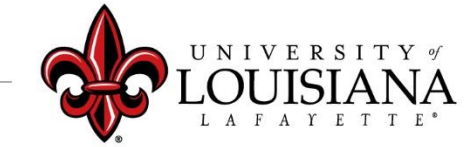

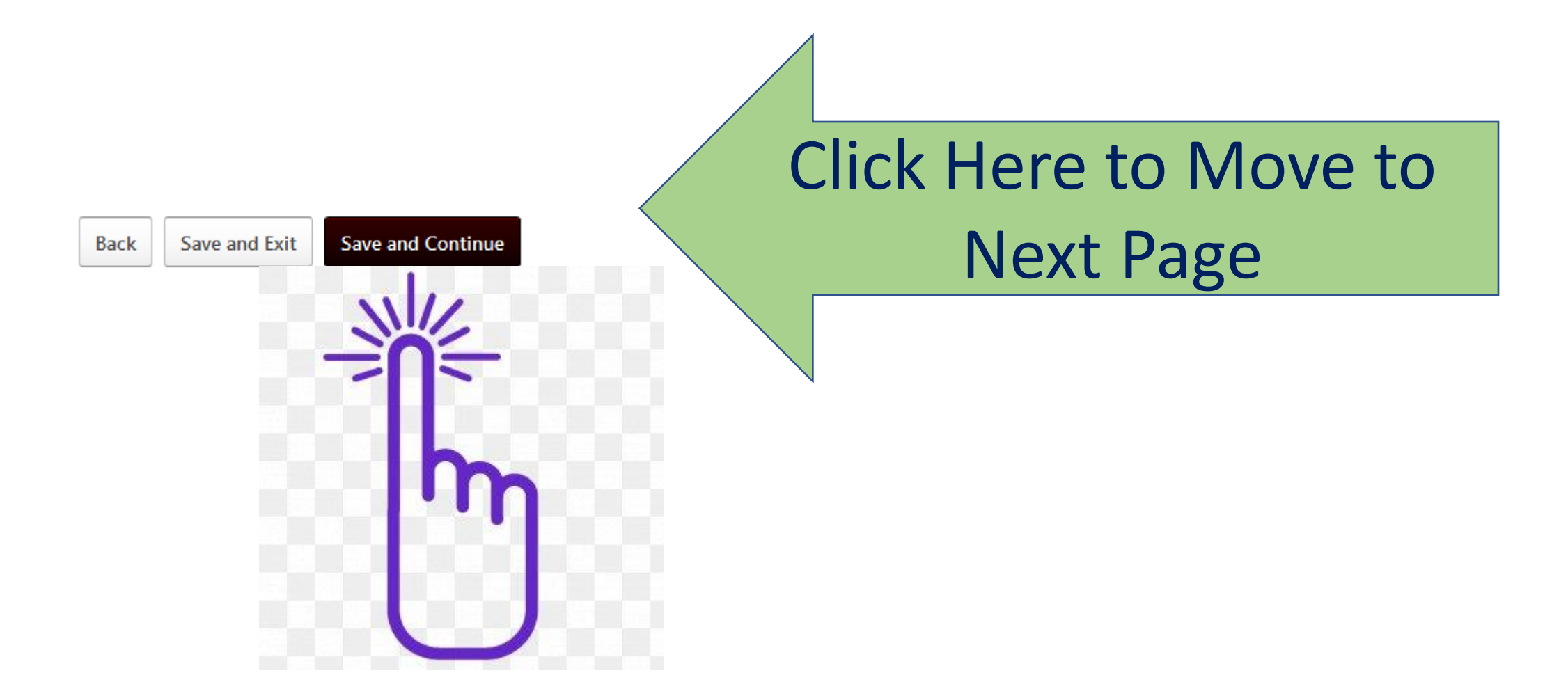

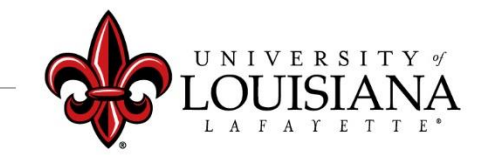

## Research Evaluation

Indicate the percent of the faculty member's total workload that is *Research*

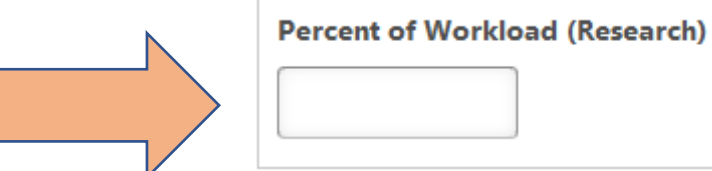

**Section Rating** Complete the comment fields where appropriate Rating: Indicate your Rating for this Section (on a scale of 1-5) Not Evaluated ℯ Click to Move to Next Page**Save and Exit Save and Continue Back** Click on **?** To see full rating scale louisiana.edu

## Service Activities

A. Advising: Enhance educational engagement of student through advising, mentoring, student organization advisor, etc. For example semester, the number of students, innovations, and awards.

(Self) Review: 2019 Annual Faculty Evaluation Form Time: 1/22/2020 8:03 AM Faculty member comments

B. Professional: National, regional, and or local professional organization service includes reviewer, session chair, officer and or program coordinator, journal editor or editorial board member, panel participant, or featured speaker at a professional meeting, etc. For example Chair, Membership Committee, American Board of Chairs, and summarize accomplishments.

(Self) Review: 2019 Annual Faculty Evaluation Form Time: 1/22/2020 8:03 AM Faculty member comments

C. University, college, department: Participation in university governance through committees, task forces, Faculty Senate, special projects such as accreditation, recruitment, etc.

(Self) Review: 2019 Annual Faculty Evaluation Form Time: 1/22/2020 8:03 AM **Faculty member comments** 

louisiana.edu

View Comments made by Faculty Member Regarding Overall Service Activities

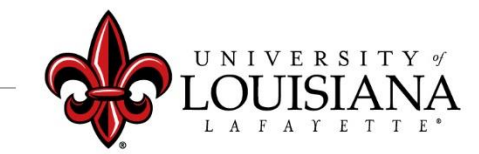

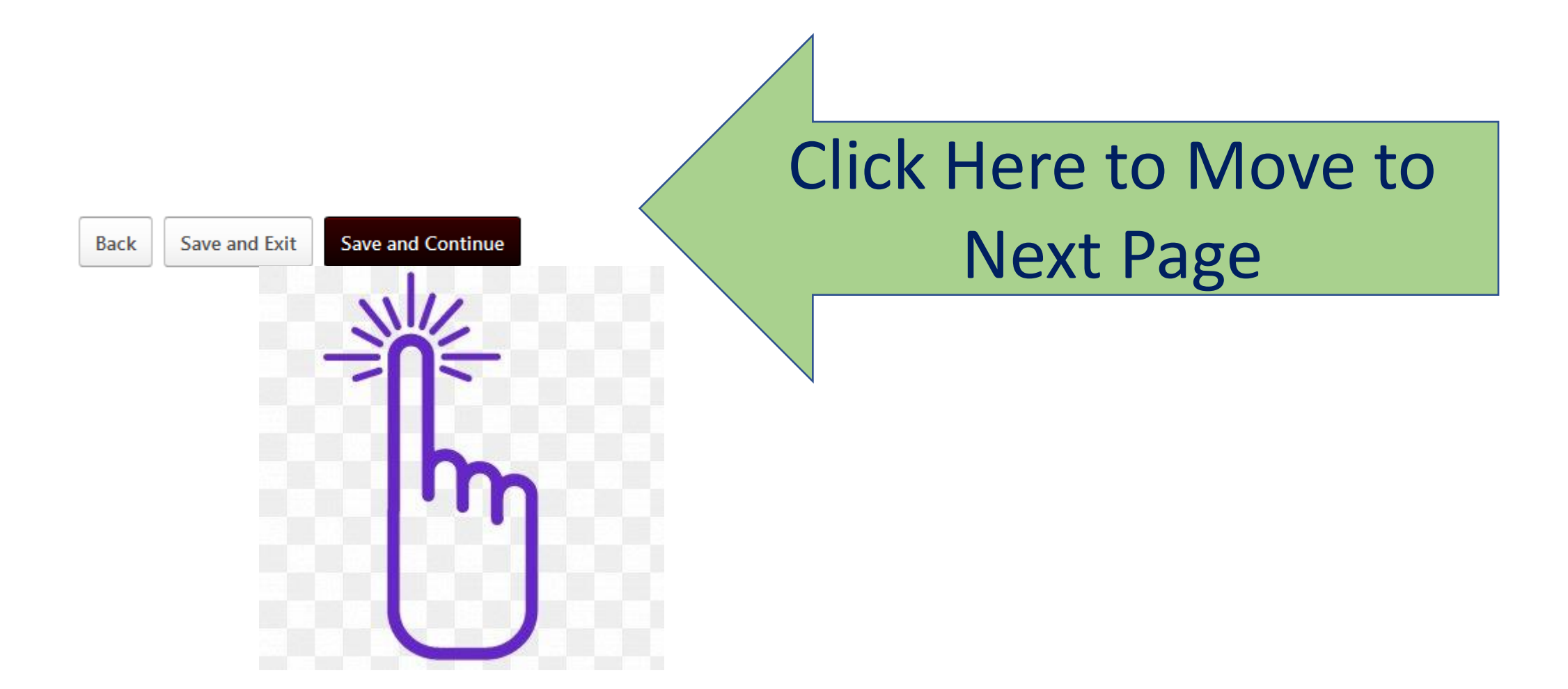

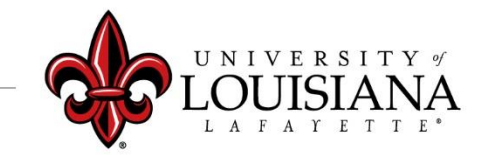

## Service Evaluation

Indicate the percent of the faculty member's total workload that is *Service*

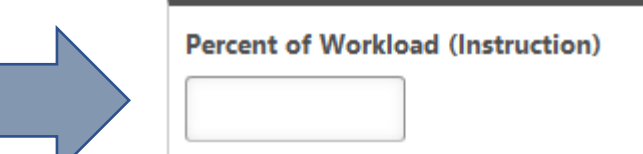

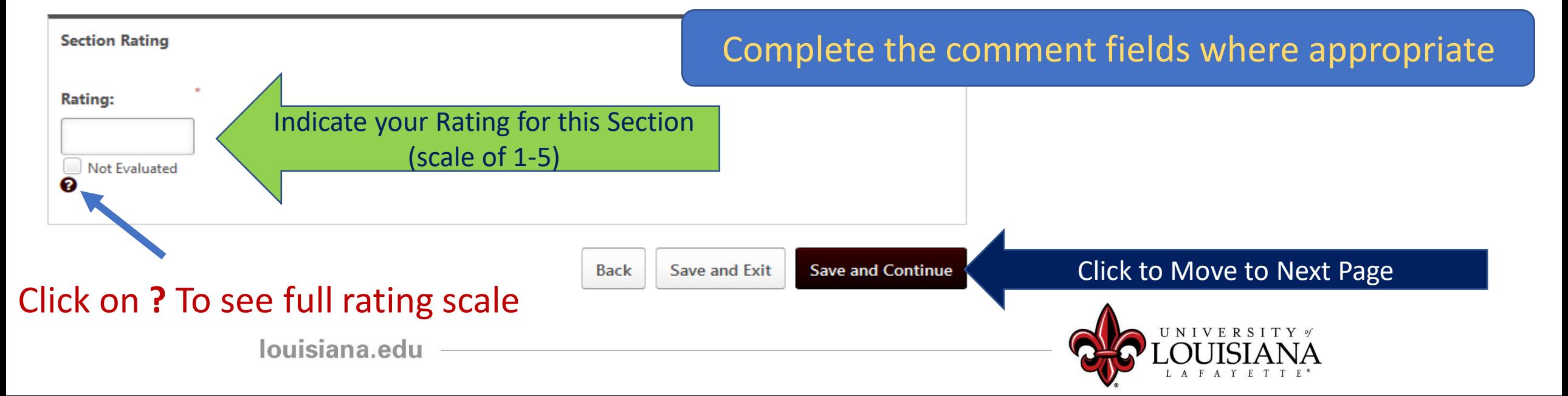

### Administration Activities If Applicable

Faculty members with an Administrative Role within the Academic Department that is approved by the Provost will have entered information in the appropriate comment boxes

Click Save and Continue To Move to Next Page

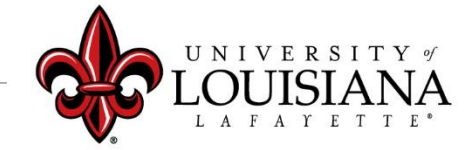

### Administration Evaluation

#### If Applicable

Indicate the percent of the faculty member's total workload that is *Administration* (if applicable)

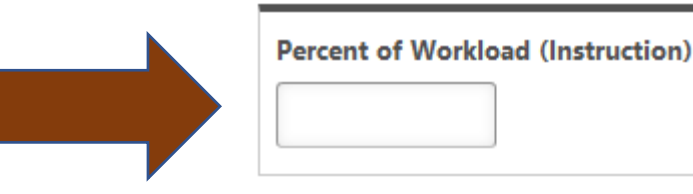

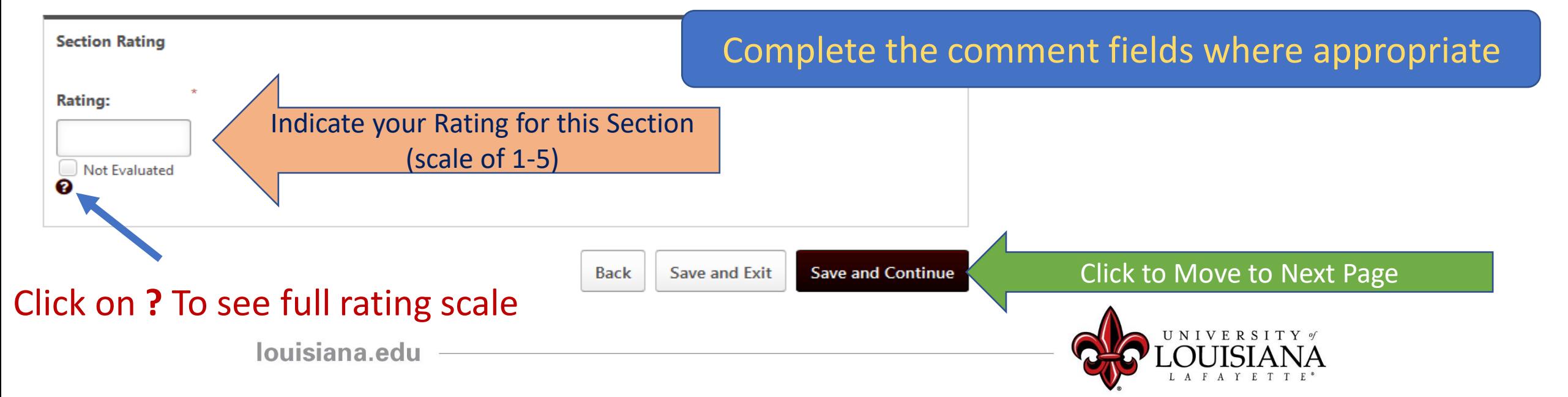

## Summary

Enter an Overall Rating for Faculty Member based on rating for Teaching, Research, Service and Administration (if applicable) Document overall comments when appropriate

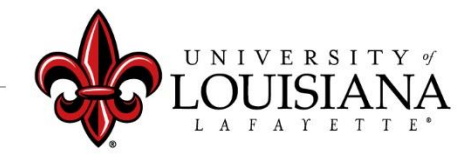

### Arrange a Meeting with Faculty Member to discuss Evaluation

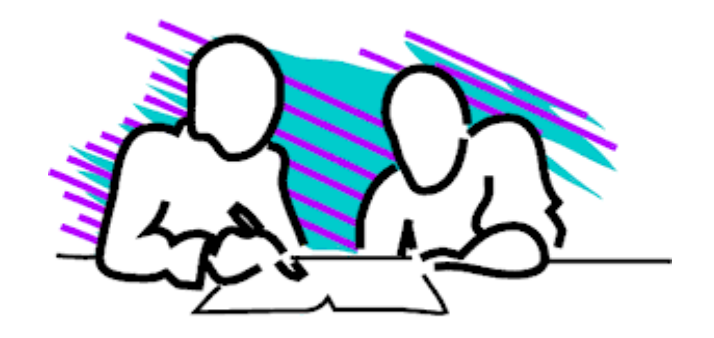

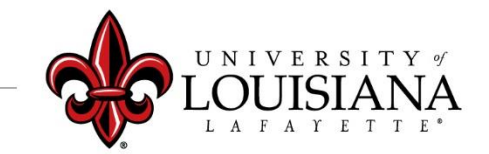

### Department Head Acknowledgement

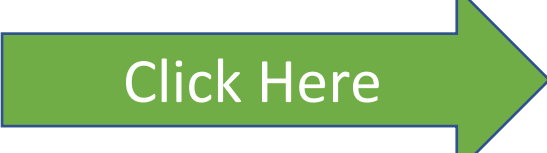

Department Head

Click Here and a lacknowledge that providing my electronic approval is equivalent to signing this substitution of the click Here document and I understand that my electronic signature is binding.

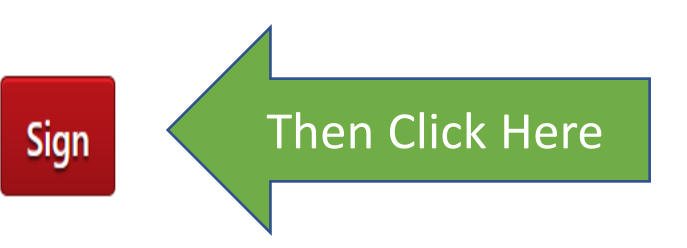

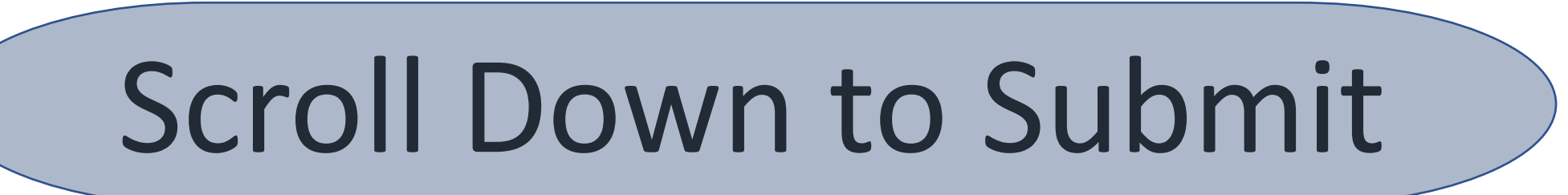

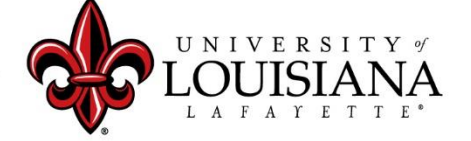

#### **The "Submit" button will appear when all of the Pages for this Step have been Viewed**

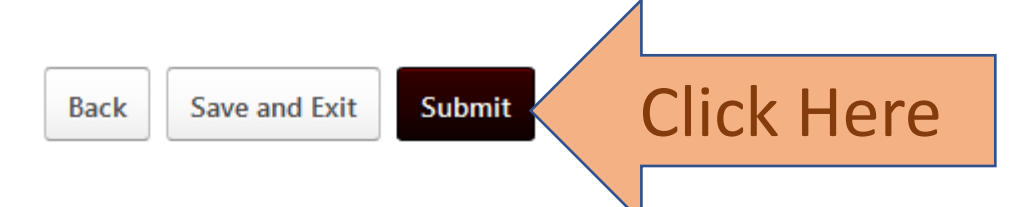

#### **Submit Review**

You will not be able to modify once you have submitted. Are you sure that you want to submit now?

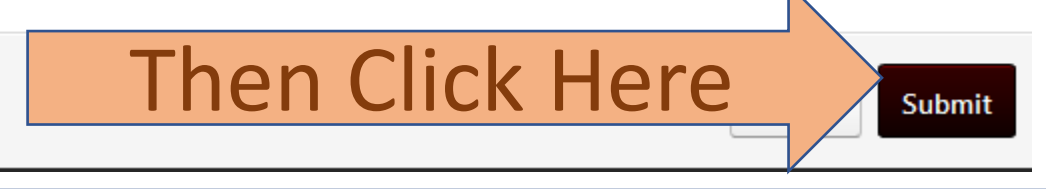

 $\times$ 

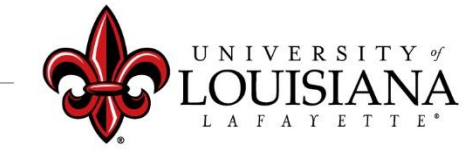

### To View a Previously Submitted Evaluation

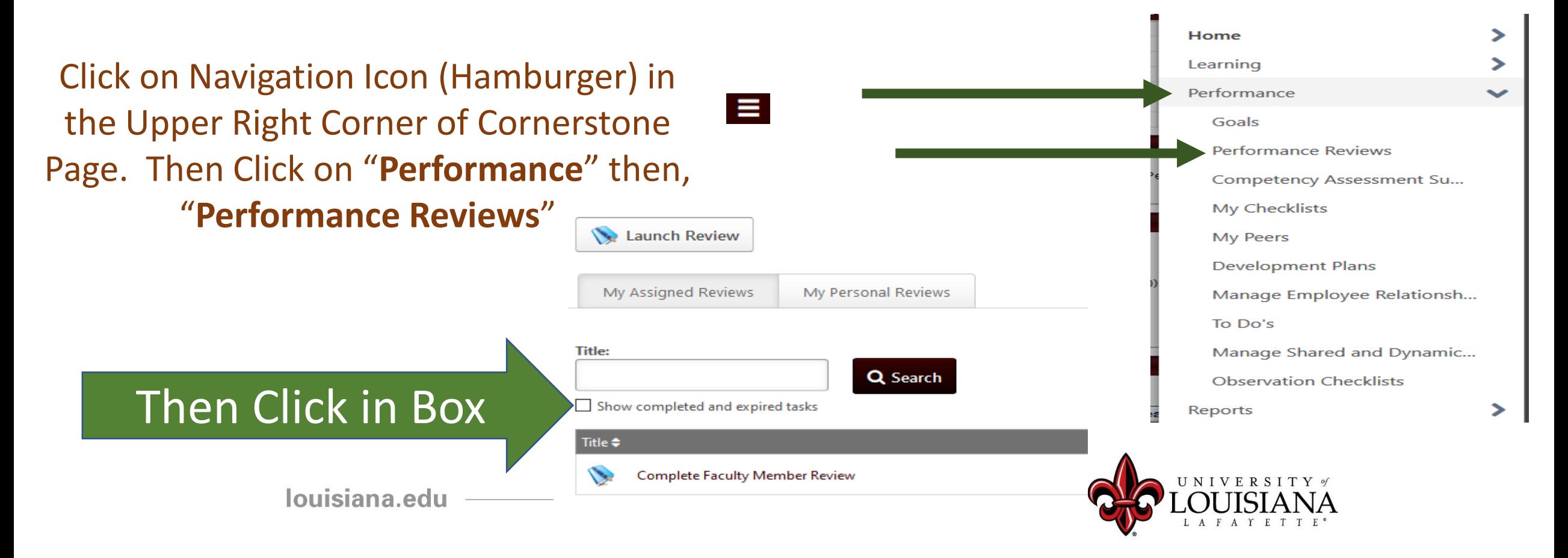

# Step 2 Complete

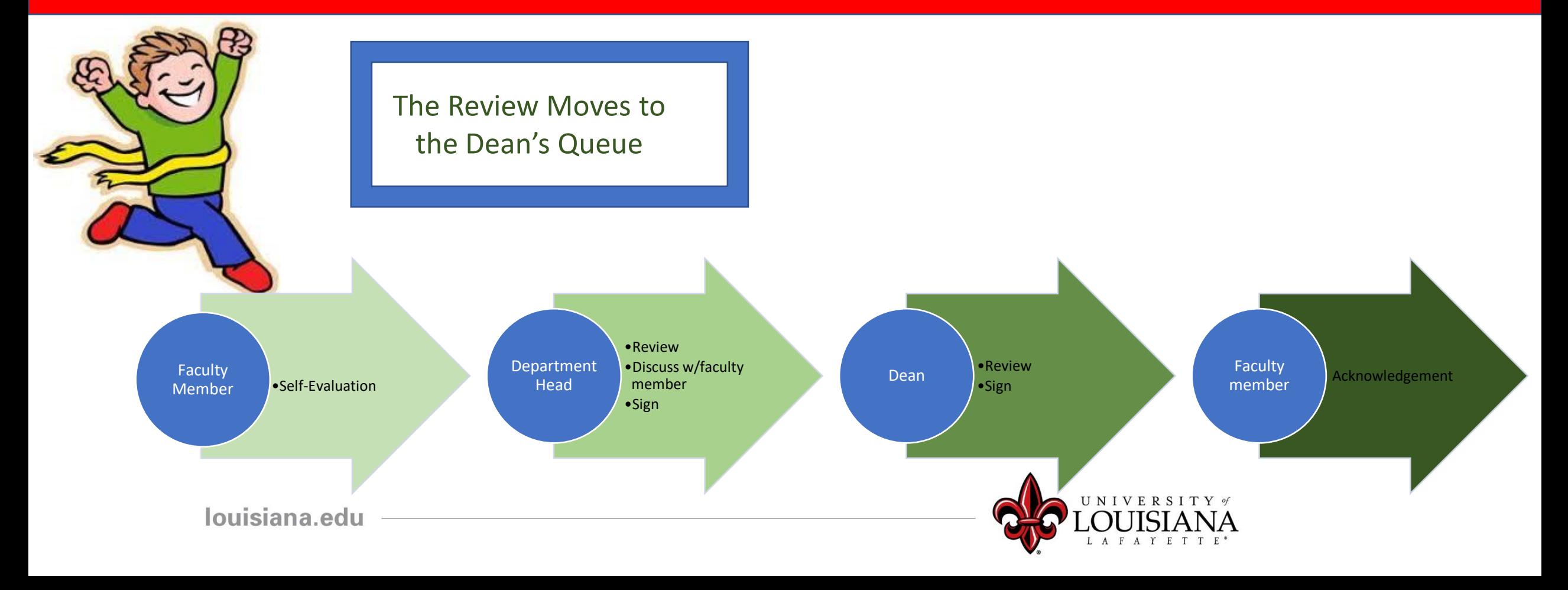